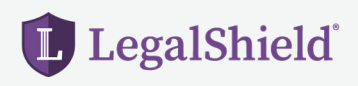

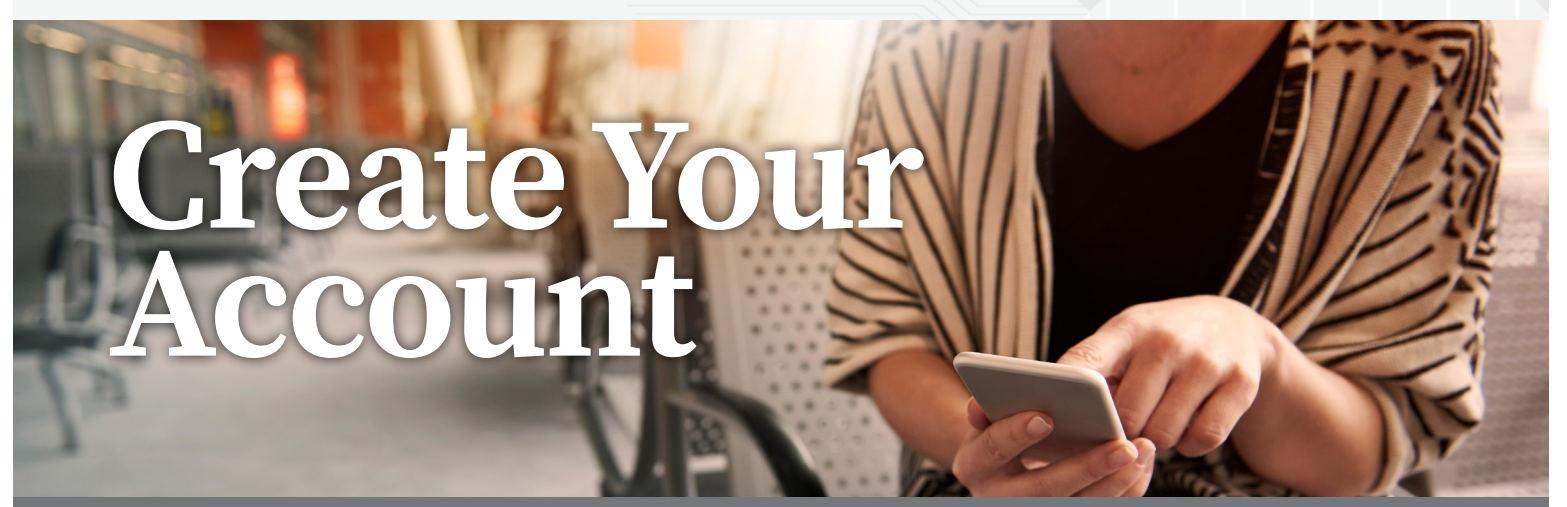

**Saving on personal legal issues and securing your identity is as EASY as 1-2-3!** 

## *Follow the steps below to create your LegalShield account.*

- **1. Create** your account at accounts.legalshield.com.
- **2. Enter** your member number and create a username and password.
- **3. Download** the LegalShield mobile app and use your password to login. Access your provider law firm, Will preparation steps and more!

## **LegalShield's identity theft services are powered by IDShield.**

## *Follow the steps below to create your IDShield account.*

- **1. Create** your IDShield account at www.idshield.cloud/activate using your member number.
- **2. Add** the personal information you want to monitor, including your social media accounts.
- **3. Download** the IDShield Plus mobile app for immediate alerts.

If you have questions about setting up your account or forgot your member number, please call **LegalShield Member Services at 1-800-654-7757** available 7 a.m. - 7 p.m. CT, Monday-Friday.

With the LegalShield and IDShield Plus mobile apps, you can begin the process to have your Will prepared, track your alerts, and have on-the-go access, 24/7!

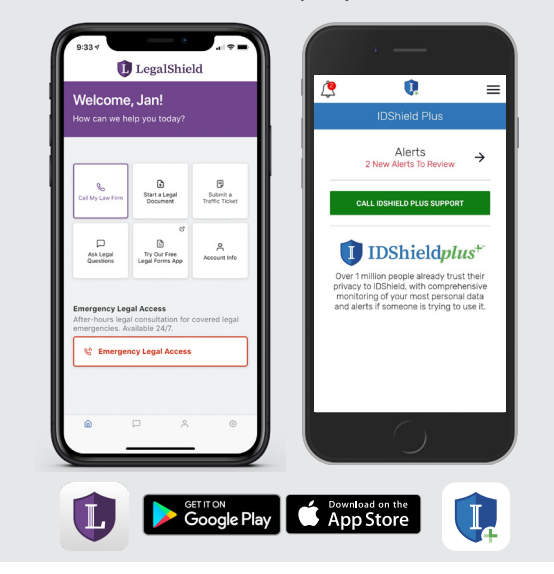

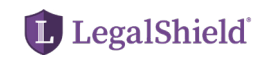